#### **Kedves Ügyfelünk!**

A VIG Ügyfél Portál új verzióban jelenik meg (verzió 1.0.97), emiatt szükség lehet a böngésződben tárolt beállítások törlésére. Ha a bejelentkezés után nem jól jelenik meg valamelyik oldal vagy nem megfelelő működést tapasztal, akkor törölje az internet böngészőjében tárolt sütiket (cookie).

Budapest, 2023.december 04.

# **Hogyan tudom törölni a böngészőben tárolt cookie-kat?**

A böngészőben tárolt cookie-kat így tudod törölni:

# **Google Chrome**

A jobb felső sarokban kattints a három pontra, majd a Beállításokra:

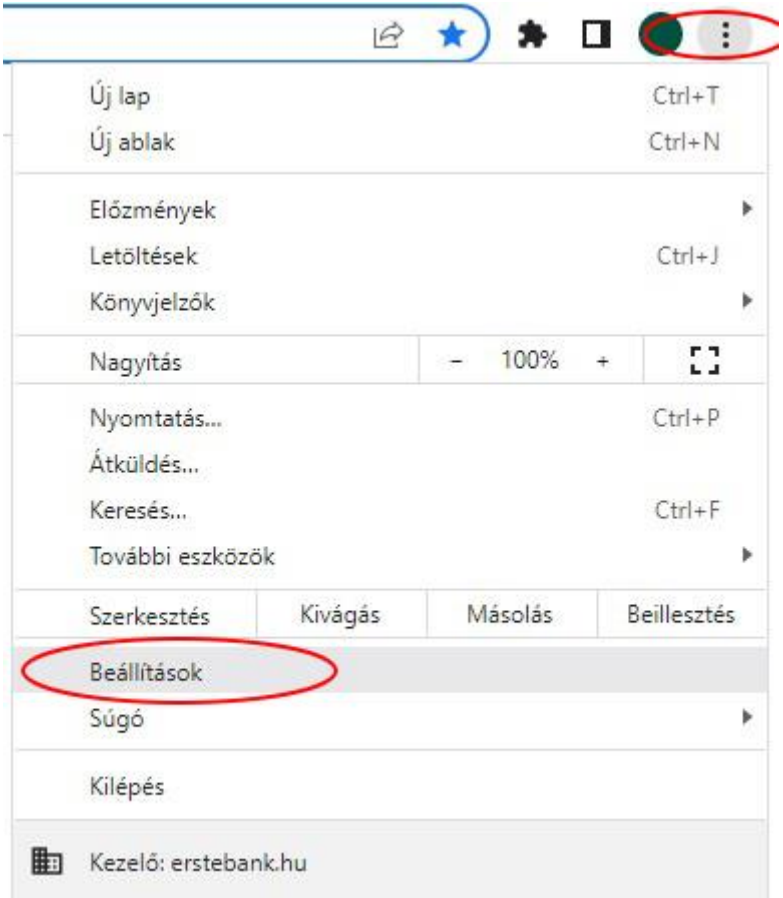

Az Adatvédelem és biztonság lehetőségnél válaszd ki a Böngészési adatok törlését!

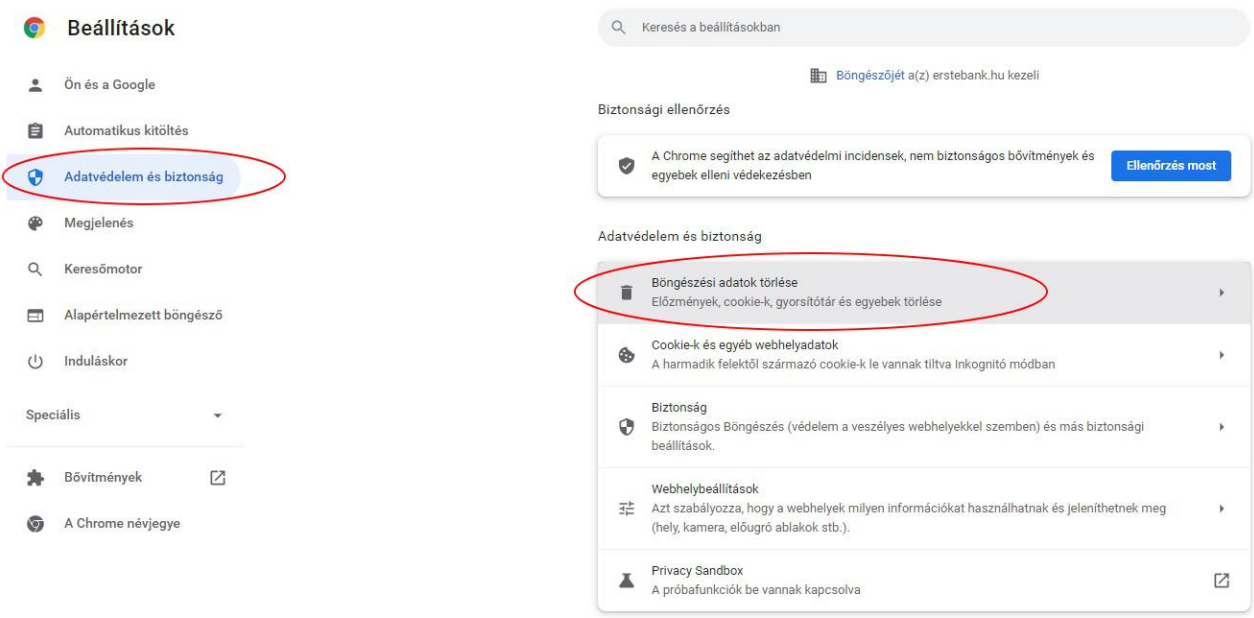

Itt pedig válaszd ki az Időszaknál a "Mindenkori" lehetőséget és pipáld be a "Cookie-k és egyéb webhelyadatok" előtt a négyzetet, majd kattints az Adatok törlése gombra!

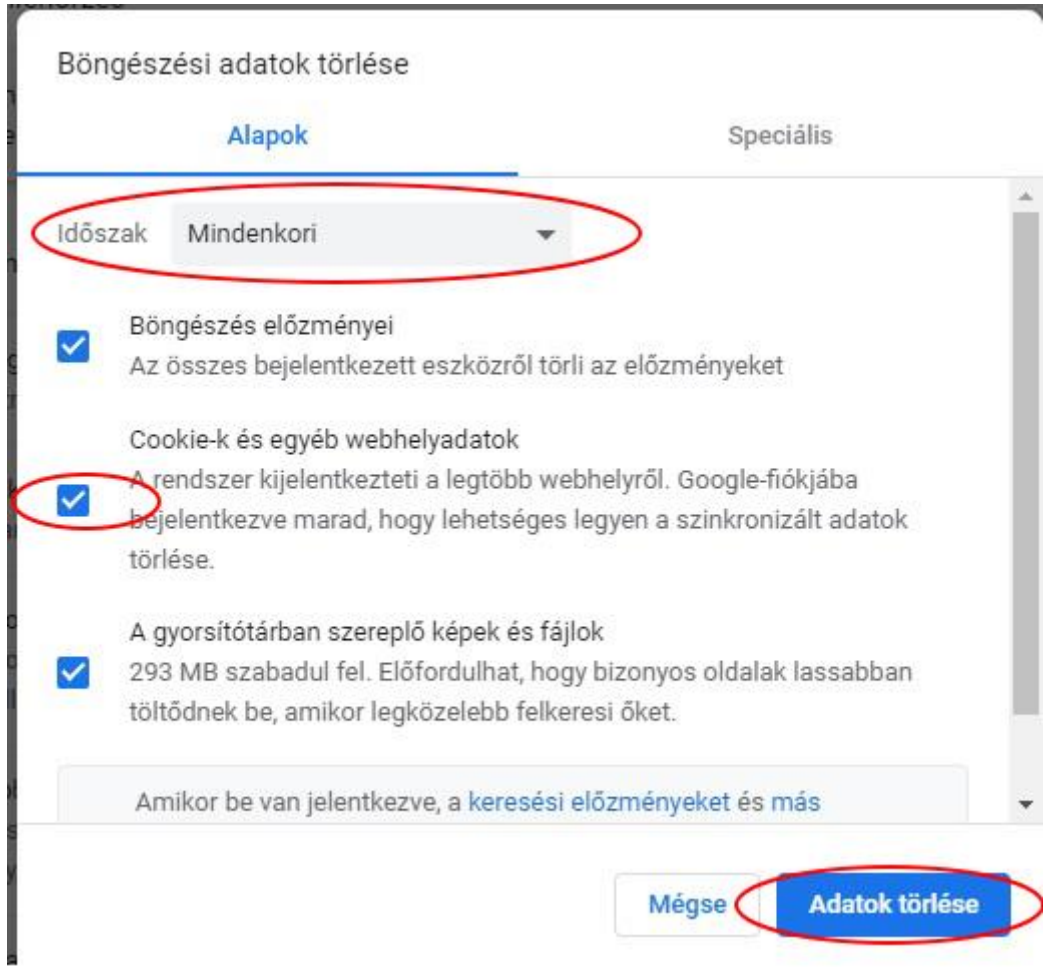

## **Microsoft Edge**

A jobb felső sarokban kattints a három pontra, majd a Beállításokra:

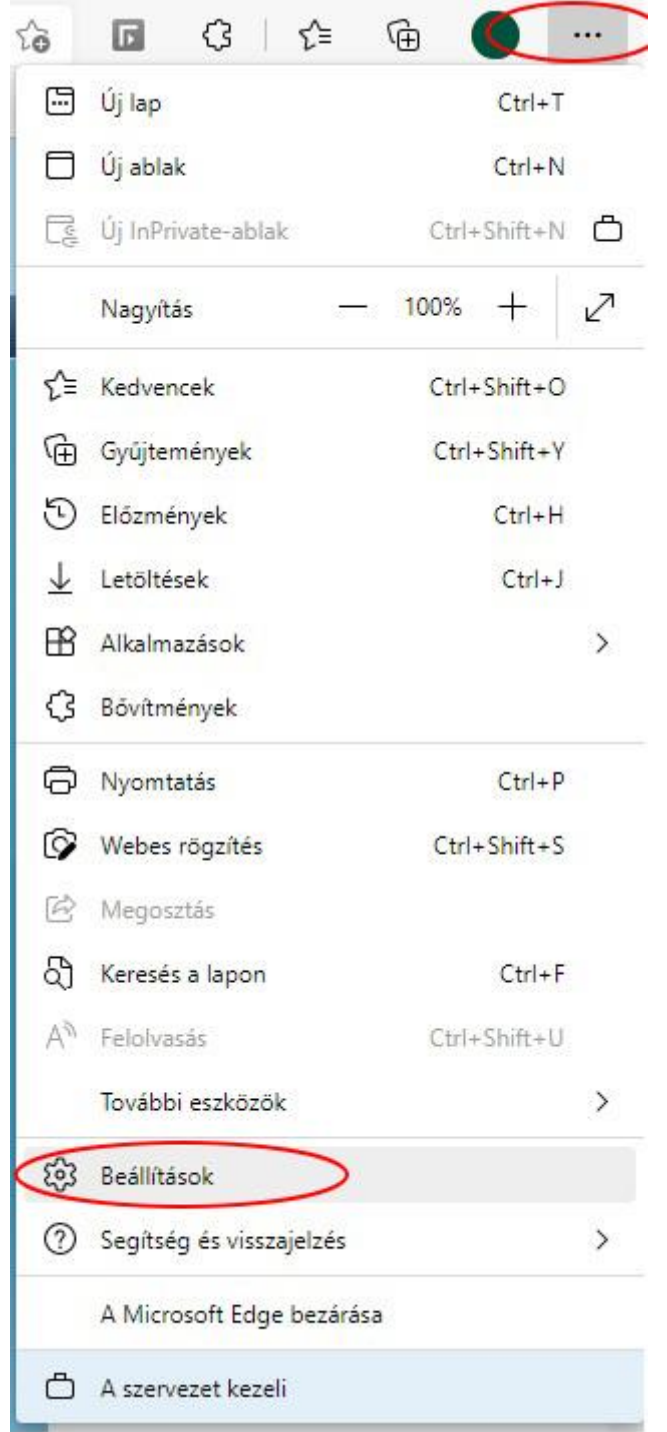

Bal oldalon válaszd az Adatvédelem, keresés és szolgáltatások lehetőséget.

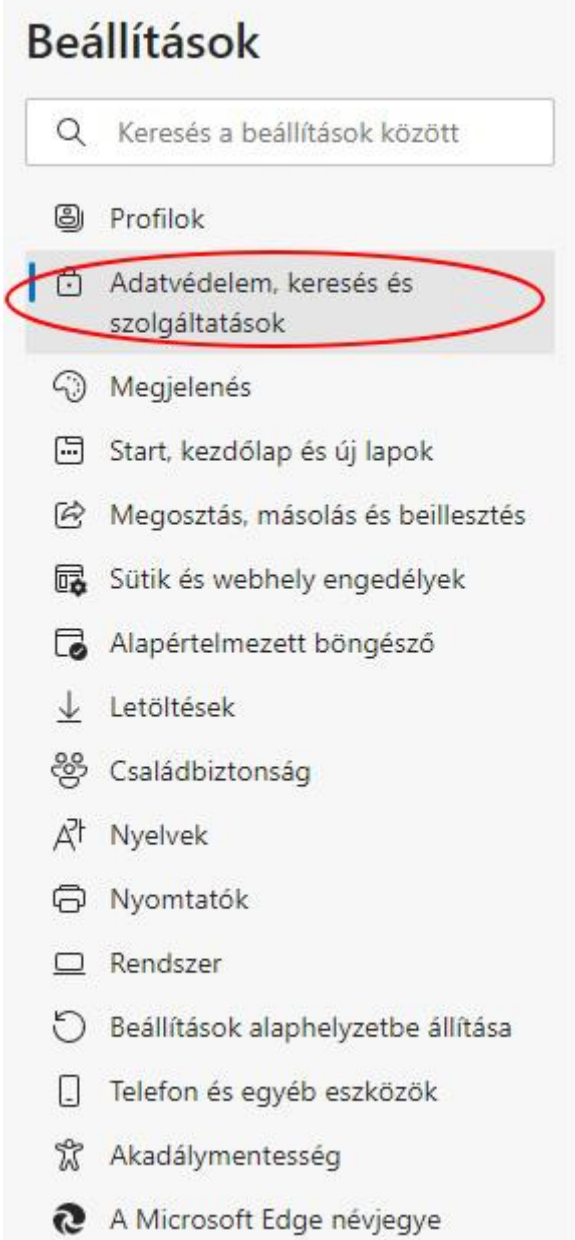

Itt görgess le "Az Internet Explorer böngészési adatainak törlése" témakörhöz és ott kattints a "Törlendő elemek kiválasztása" gombra!

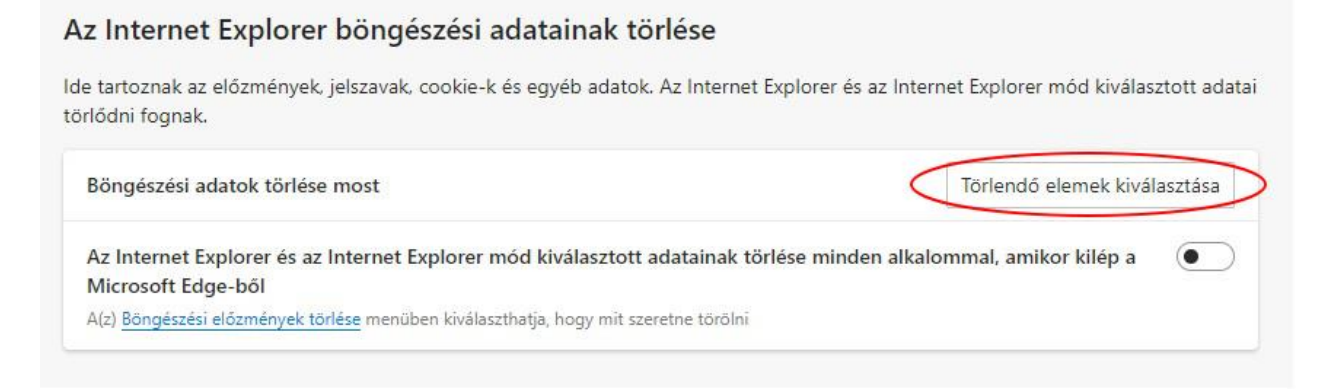

A megjelenő ablakban csak a "Cookie-k és webhelyadatok" előtti négyzetet pipáld be, majd kattints az Törlés gombra!

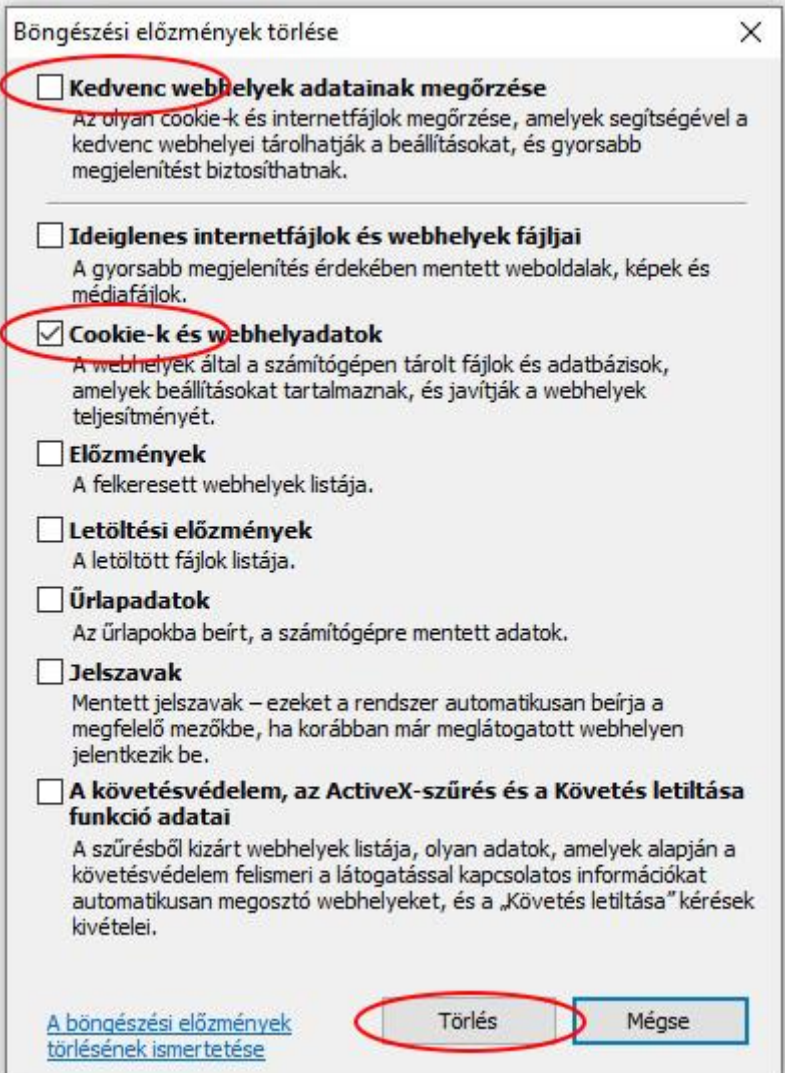

### **Firefox**

A jobb felső sarokban kattints a három vízszintes vonalkára, majd a Beállításokra:

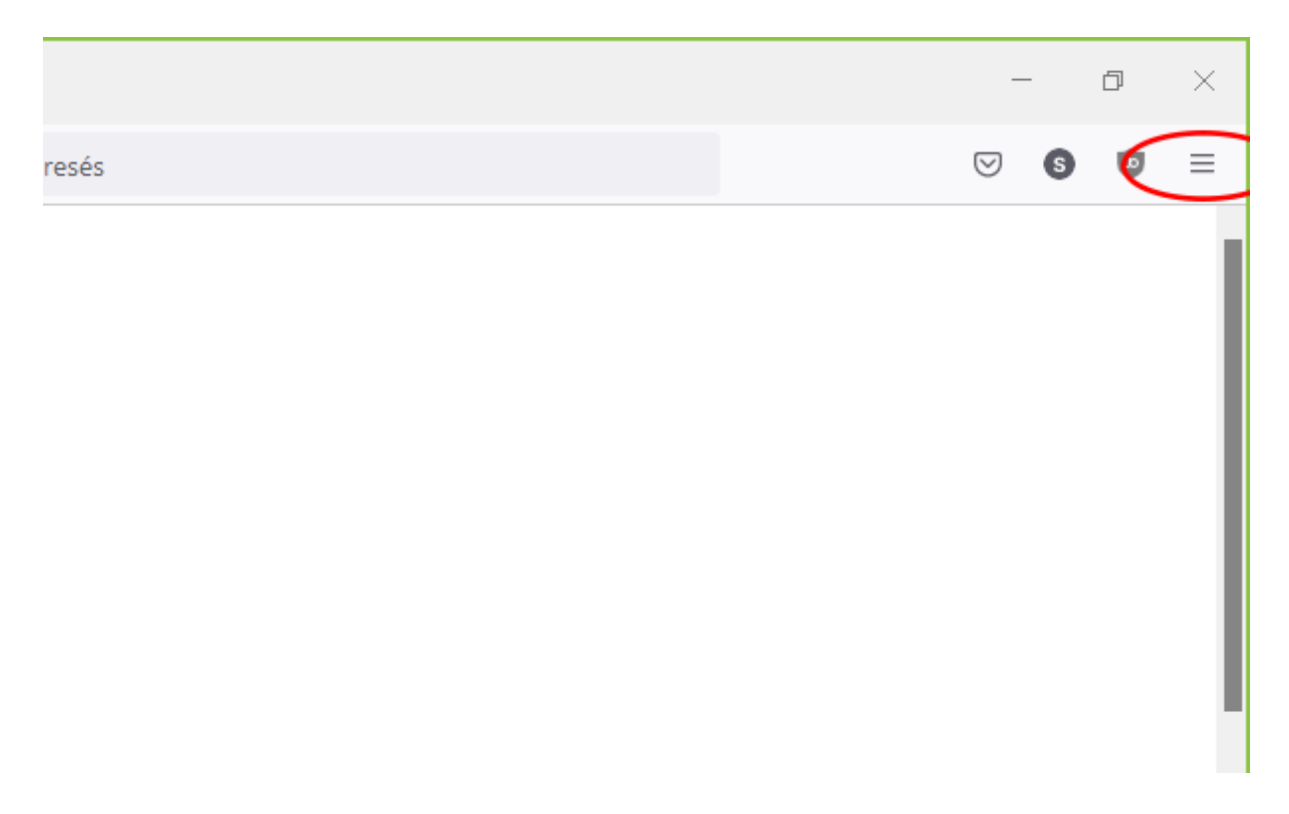

A bal oldali menüben válaszd az Adatvédelem és biztonság funkciót, majd a Sütik és oldalbeállítások részben az Adatok törlése gombot!

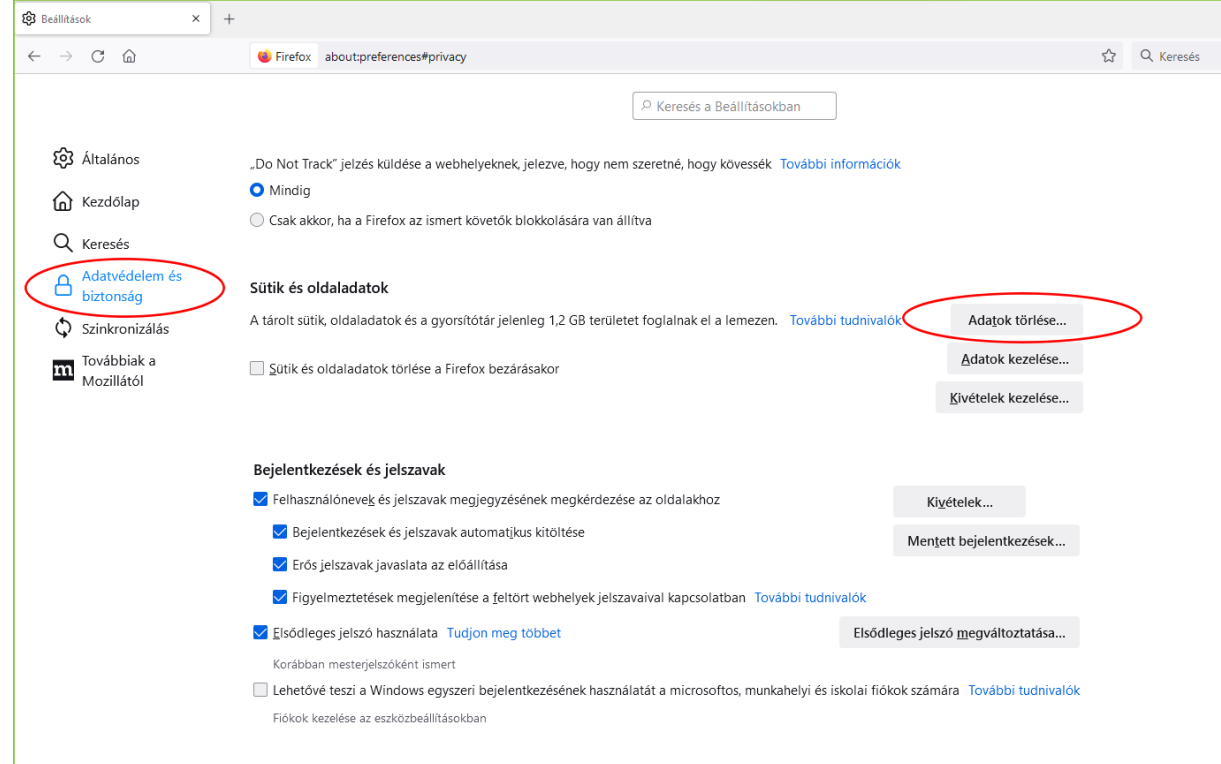

Az Adatok törlése ablakban pipáld be a Sütik és oldaladatok előtt a négyzetet, majd kattints az Törlés gombra!

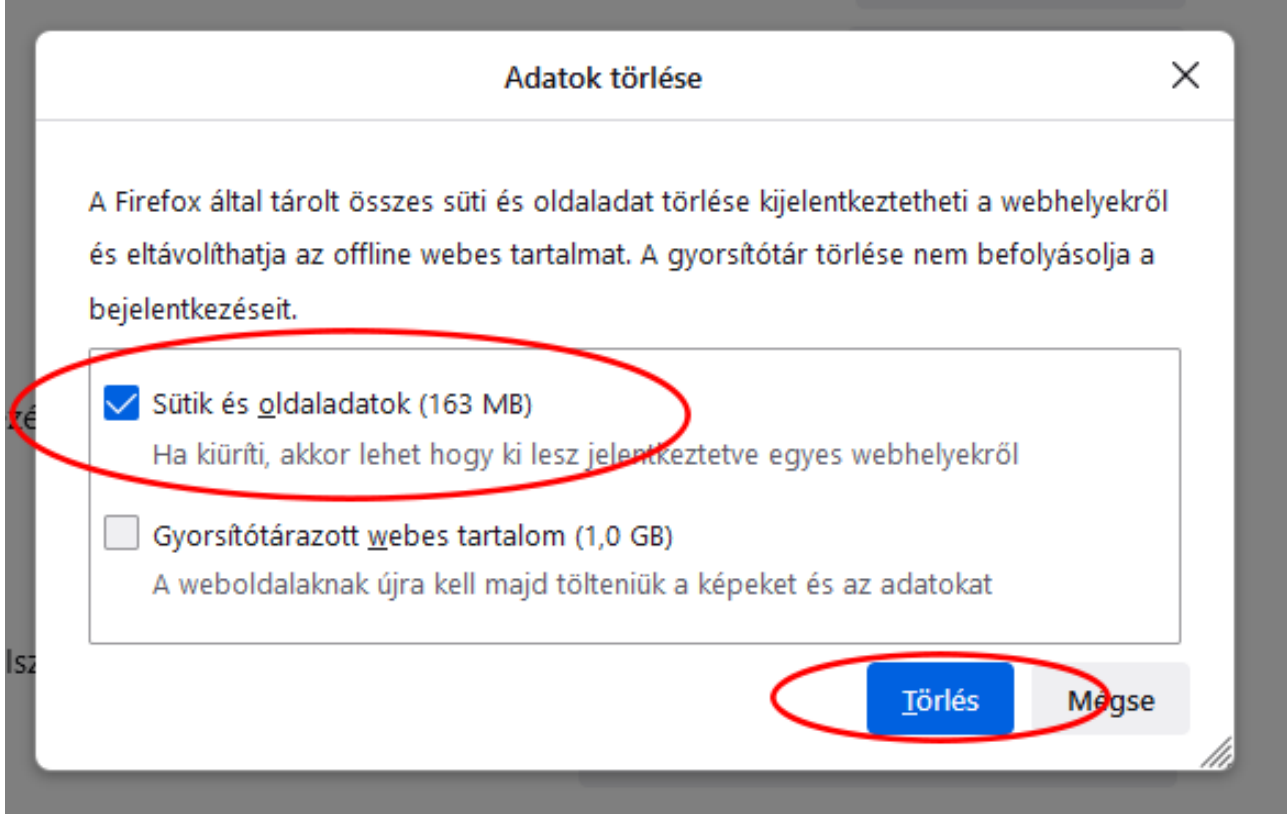